# **บทที่ 3** วิธีการดำเบิบโครงงาบ

ในการจัดท าโครงงานนักศึกษา "ระบบสั่งเค้กและขนมออนไลน์ กรณีศึกษา : ร้านพานเบเกอรี่" จะมีวิธีการดำเบิบโครงงานดั้งนี้

### **3.1 ก าหนดปัญหา**

เนื่องจากร้านพานเบเกอรี่เป็นธุรกิจครอบครัวขนาดเล็กมีที่ตั้งอยู่ที่34/34 ซ.คำสอน ถ.ธานี ิต.ในเมือง อ.เมือง จ.บุรีรัมย์ 31000 เป็นร้านขายเค้กและขนมลูกค้าสมารถสั่งทำเค้กและขนมตามที่ ต้องการได้ในร้านพานเบเกอรี่มีจำนวนคนน้อยเพราะว่าเป็นธุรกิจขนาดเล็กและเป็นธุรกิจครอบครัว ธุรกิจต้องการเติบโตเมื่อธุรกิจขยายตัวลูกค้าก็มากขึ้นการท างานในร้านพานเบเกอรี่ยังไม่มีระบบ คอมพิวเตอร์เข้ามาช่วยในการจัดการข้อมูล ซึ่งการรับออเดอร์และการบันทึกข้อมูลใช้การจดด้วยมือ ซึ่งการจดด้วยมือยังมีการจดบันทึกที่ผิดพลาดและจำไม่ได้ว่าอันไหนควรทำก่อนและอันไหนควรทำ หลังเมื่อลูกค้าสั่งทำเค้กและขนมการกำหนดวันมารับสินค้าก็มีความสับสนว่ามีลูกค้าคนไหนที่ควรมา รับสินค้าก่อนการประกาศข้อมูลข่าวสารต่าง ๆ ก็ยังไม่ทั่วถึงลูกค้าทุกคนหากประกาศปิดร้านแล้ว ลูกค้าที่ไม่ทราบก็จะมาเสียเที่ยวหรือการประกาศโปรโมชั่นต่าง ๆ ลูกค้าที่ไม่ทราบก็จะเสียโอกาสดี ๆ ไปด้วยในจังหวัดบรีรัมย์ยังมีร้านเบเกอรี่ที่เปิดเป็นจำนวนมากทำให้ร้านพานเบเกอรี่มีค่แข่งมากร้าน ี พานเบเกอรี่ยังมีปัญหาในร้านอยู่อาจจะทำธุรกิจอยู่ไม่รอดถ้าหากสามารถแก้ปัญหาต่าง ๆ ในร้านได้ก็ ้จะทำให้ธุรกิจมีโอกาสที่จะเติบโตขึ้นไปอีกซึ่งร้านพานเบเกอรี่ต้องการนำเทคโนโลยีคอมพิวเตอร์มา ช่วยในการท างานเพื่อมาช่วยในการแก้ปัญหาในร้าน

3.1.1 ปัญหาในการทำงาน

ปัญหาในการทำงานของร้านพานเบเกอรี่โดยการนำเสนอสาเหตุของปัญหาสามารถแสดง ด้วยแผนภูมิก้างปลา(Fishbone Diagram) ได้ดังต่อไปนี้

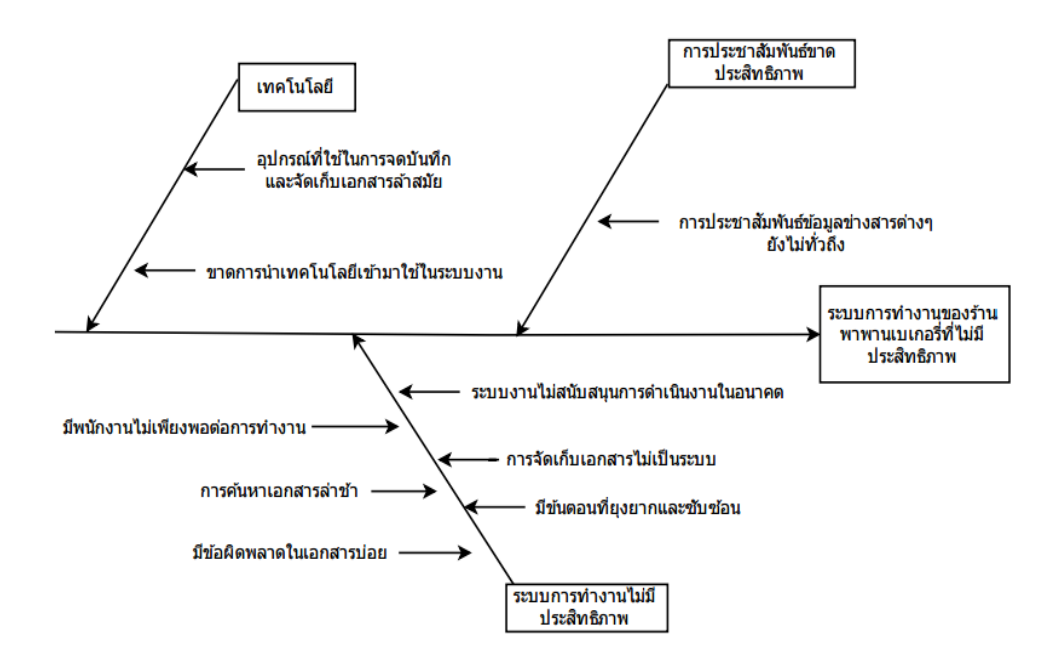

**ภาพที่ 3.1** แผนภูมิก้างปลา (Fishbone Diagram) นำเสนอปัญหาและความต้องการของ ร้านพานเบเกอรี่

#### **3.2 วิเคราะห์และออกแบบระบบ**

การวิเคราะห์และออกแบบระบบเพื่ออธิบายการดำเนินงานในระบบว่ามีการทำงานอย่างไรและมี ความต้องการอะไรบ้าง ผู้จัดท าโครงการได้เลือกผังงาน (Flowchart Diagram) และ แผนภาพกระแส ข้อมูล (Data Flow Diagram : DFD) และสัญลักษณ์มาตรฐานในการแสดงแผนภาพกระแสข้อมูล อ้างอิงตาม Gane&Sarson และซึ่งประกอบด้วยรายละเอียดดังภาพที่ 3.2 ถึง 3.19

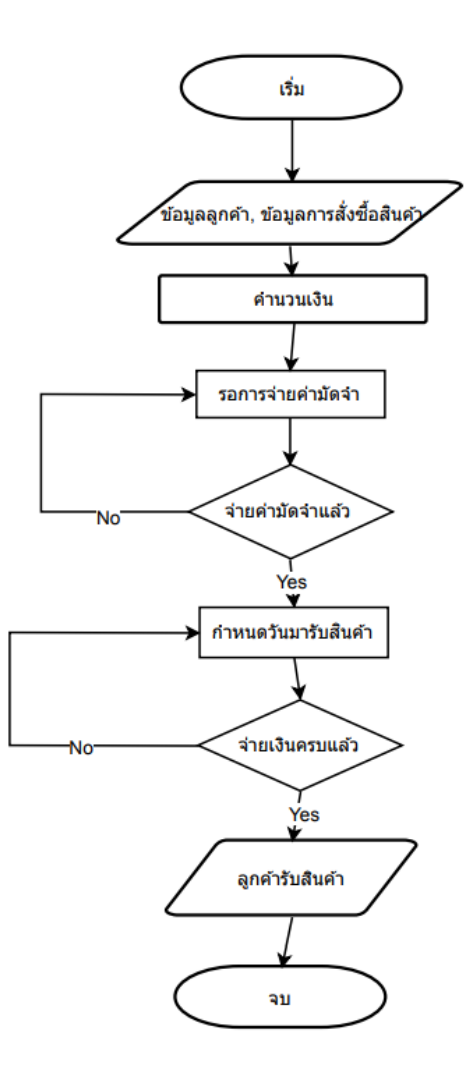

**ภาพที่3.2** ผังงาน (Flowchart Diagram) ระบบงานเก่าของร้านพานเบเกอรี่

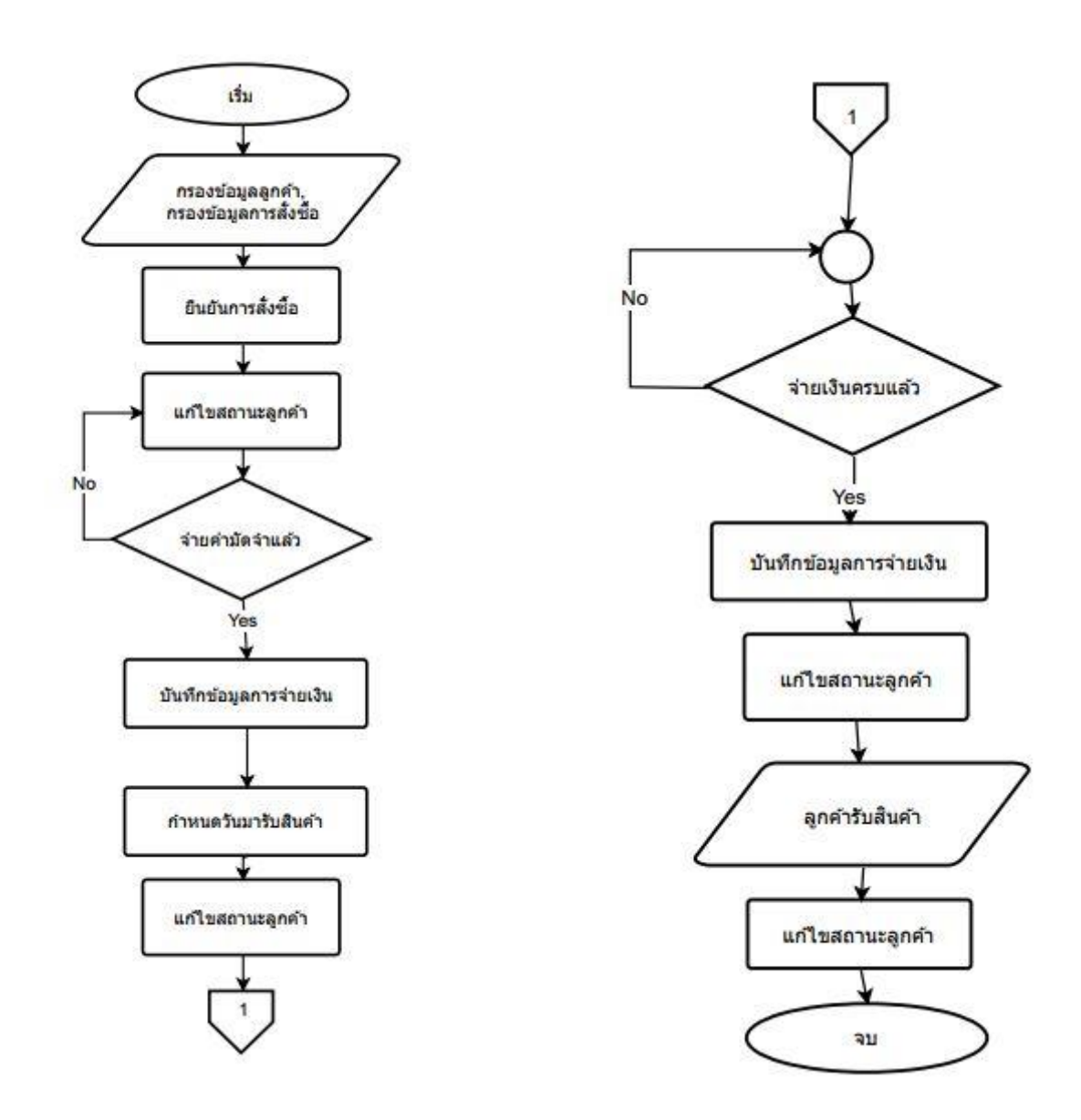

**ภาพที่3.3** ผังงาน (Flowchart Diagram) ระบบสั่งเค้กและขนมออนไลน์ (หน้าร้าน) : ร้านพานเบเกอรี่

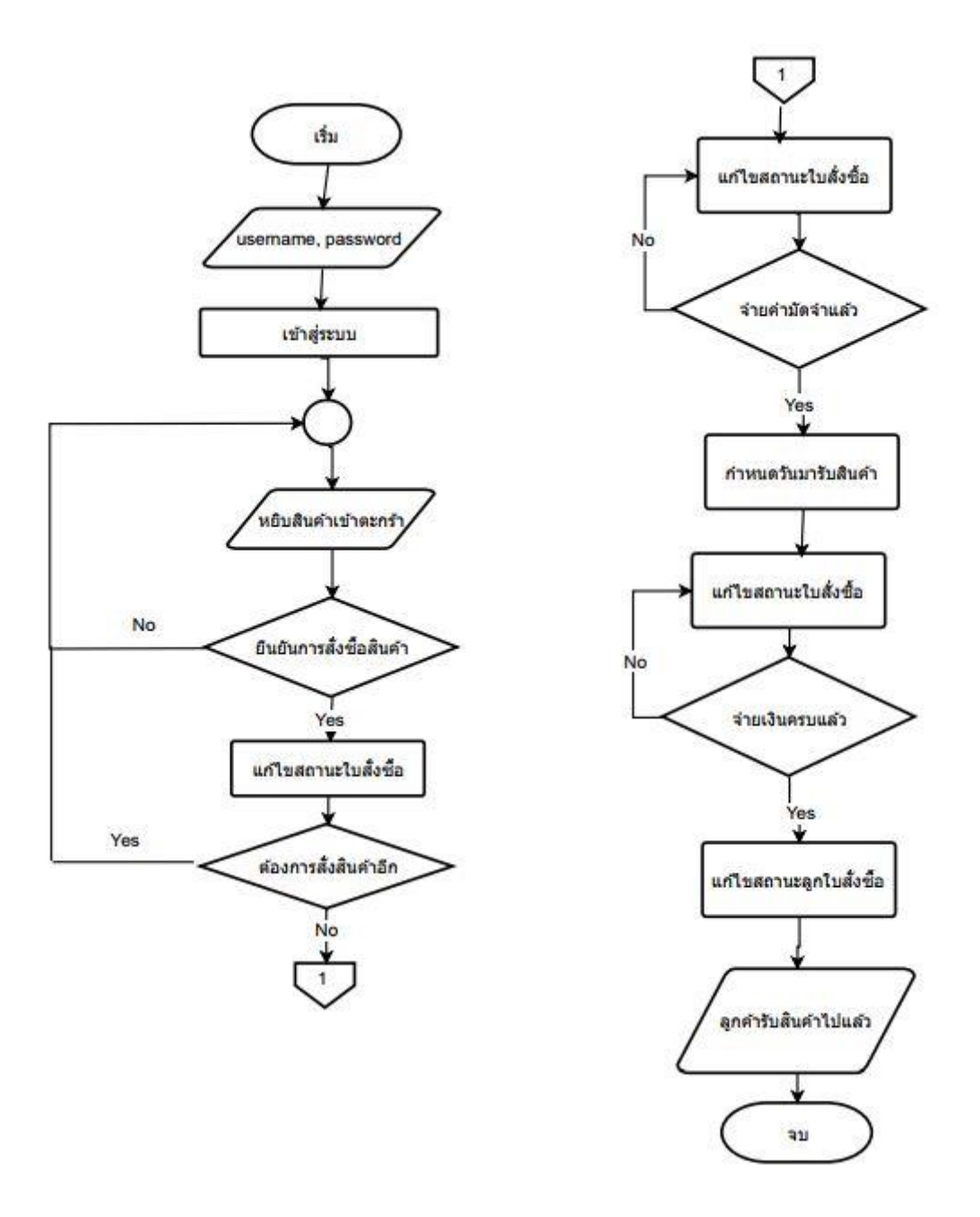

**ภาพที่3.4** ผังงาน (Flowchart Diagram) ระบบสั่งเค้กและขนมออนไลน์(ออนไลน์) : ร้านพานเบเกอรี่

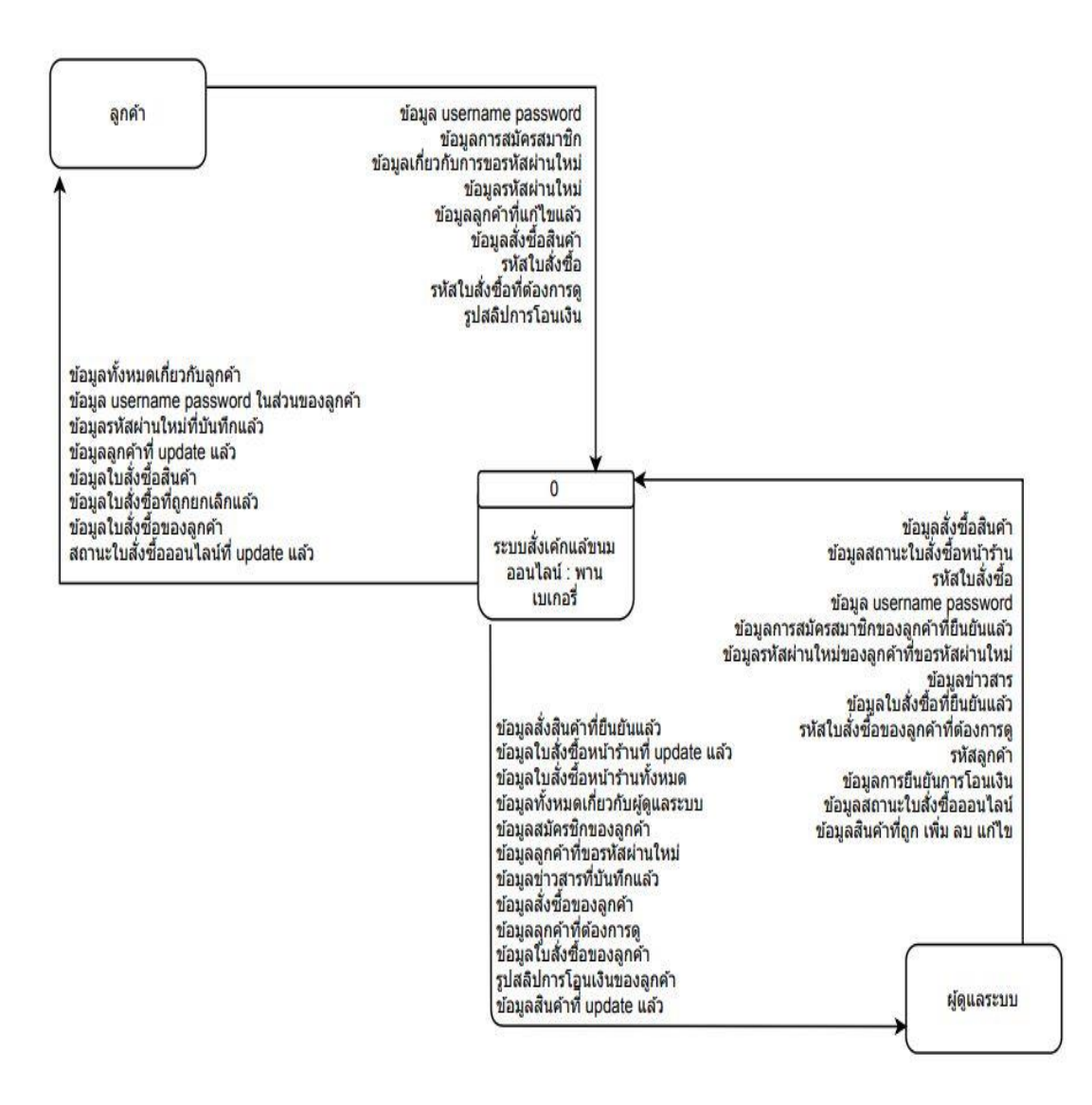

**ภาพที่3.5** แผนภาพบริบท (Context Diagram) ของระบบสั่งเค้กและขนม : ร้านพานเบเกอรี่

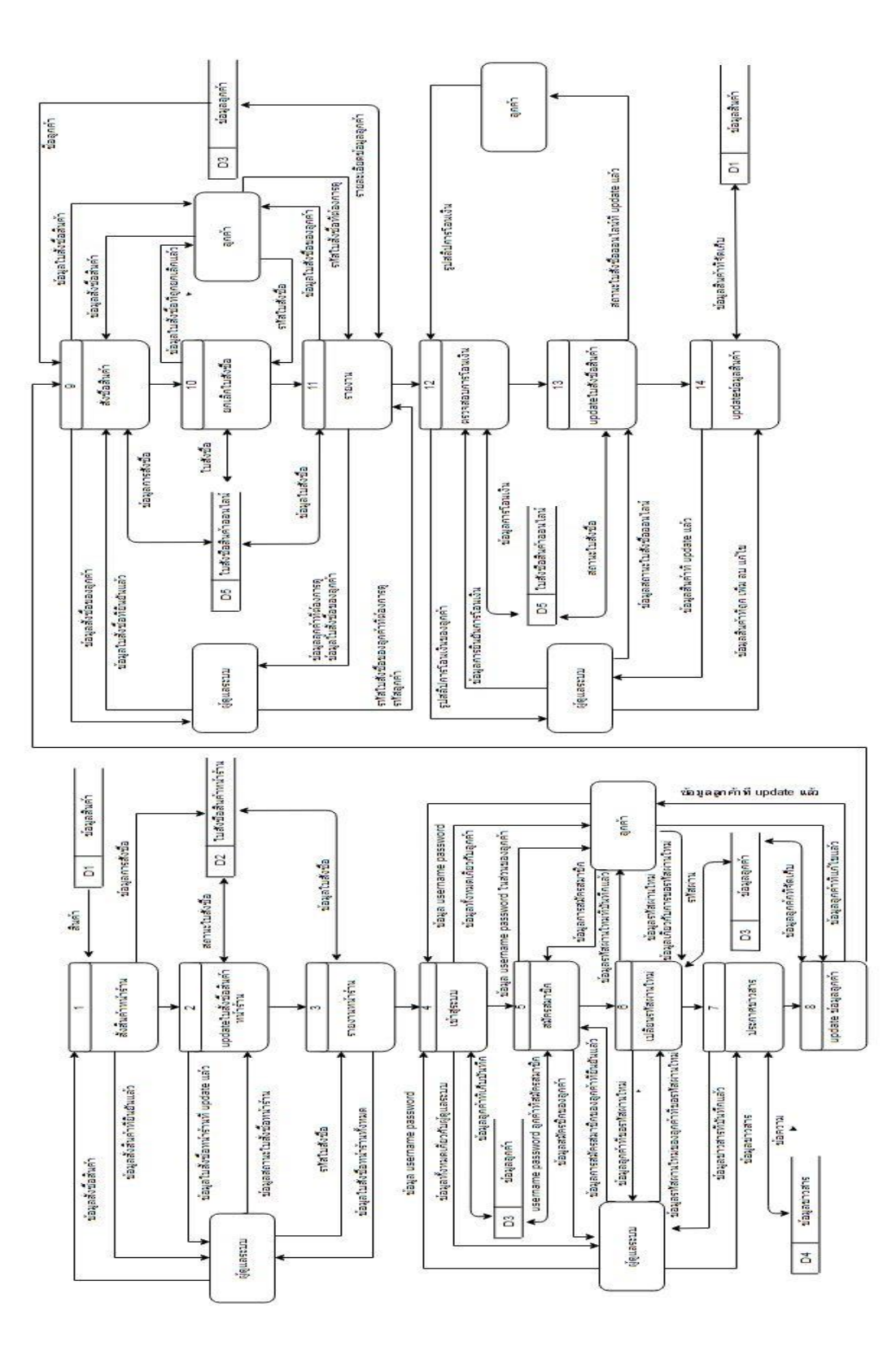

ภาพที่ 3.6 Data Flow Diagram Level 1 มิโปรเซสทั้งหมด 14 โปรเซส **ภาพที่3.6** Data Flow Diagram Level 1 มีโปรเซสทั้งหมด 14 โปรเซส

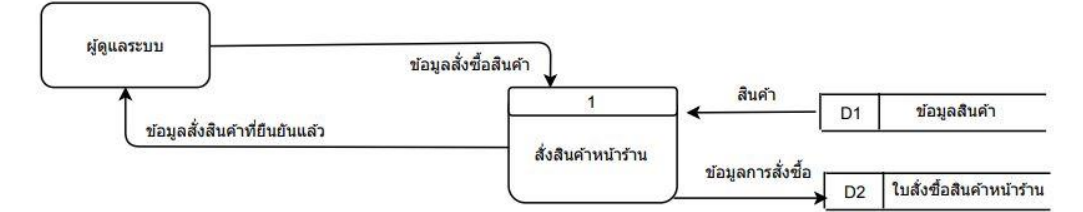

ภาพที่ 3.7 ถึง ภาพที่ 3.19 เป็นส่วนหนึ่งของ Data Flow Diagram Level 1

**ภาพที่3.7** Data Flow Diagram Level 1 โปรเซส 1

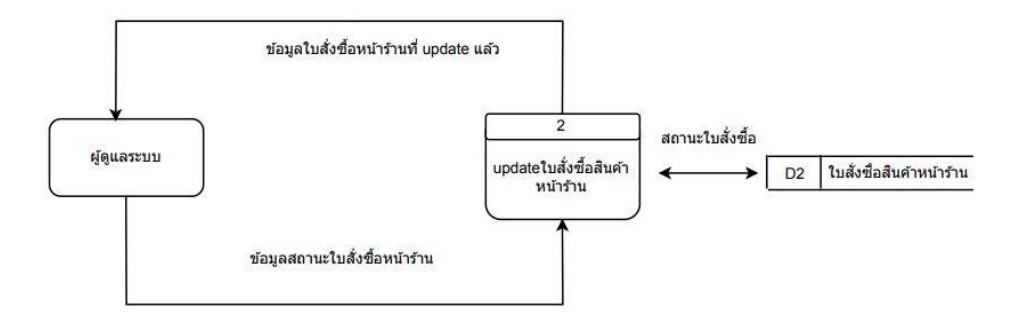

**ภาพที่3.8** Data Flow Diagram Level 1 โปรเซส 2

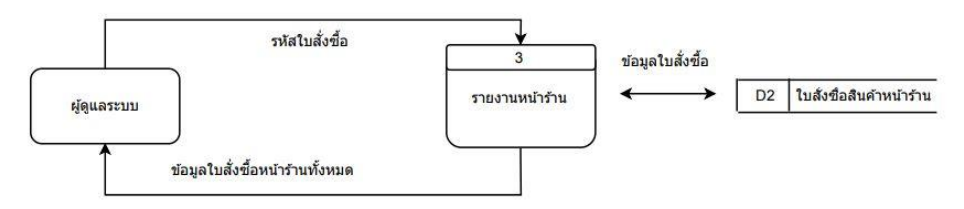

**ภาพที่3.9** Data Flow Diagram Level 1 โปรเซส 3

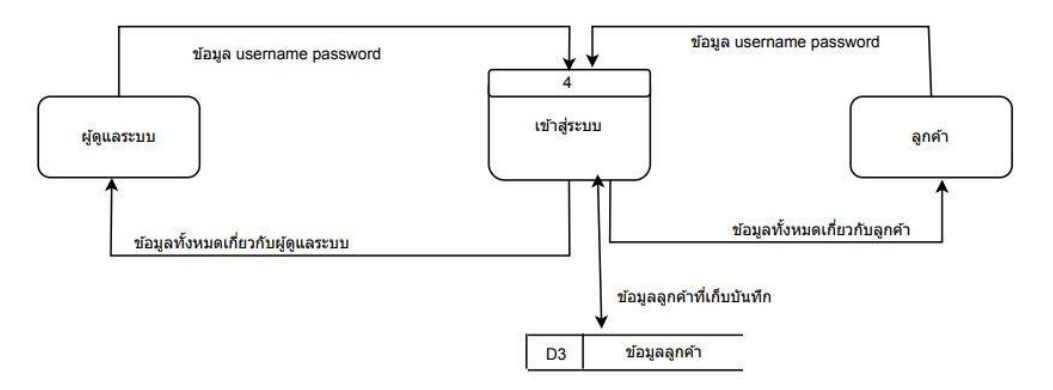

**ภาพที่3.10** Data Flow Diagram Level 1 โปรเซส 4

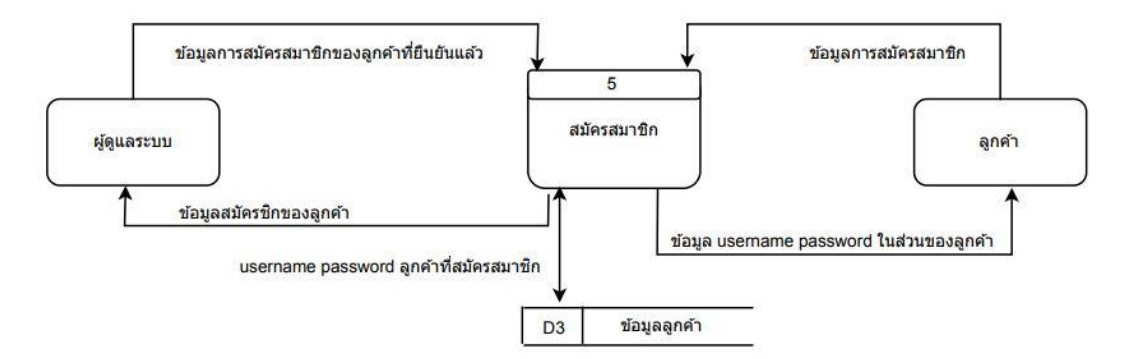

**ภาพที่3.11** Data Flow Diagram Level 1 โปรเซส 5

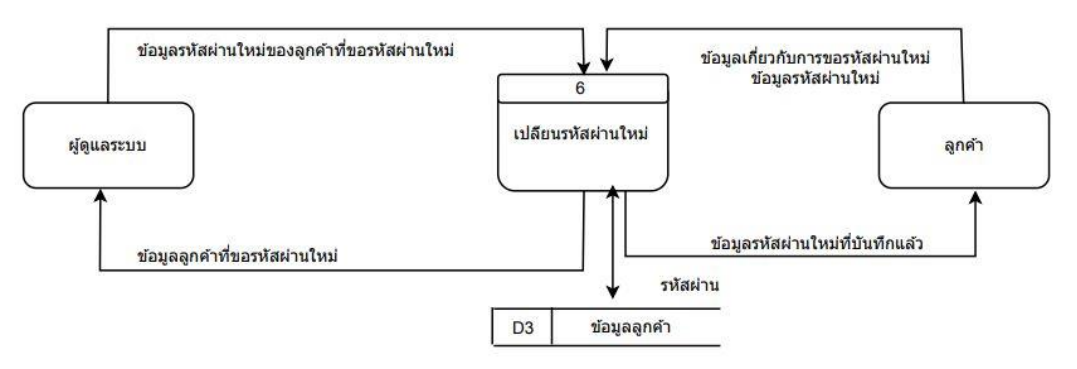

**ภาพที่3.12** Data Flow Diagram Level 1โปรเซส 6

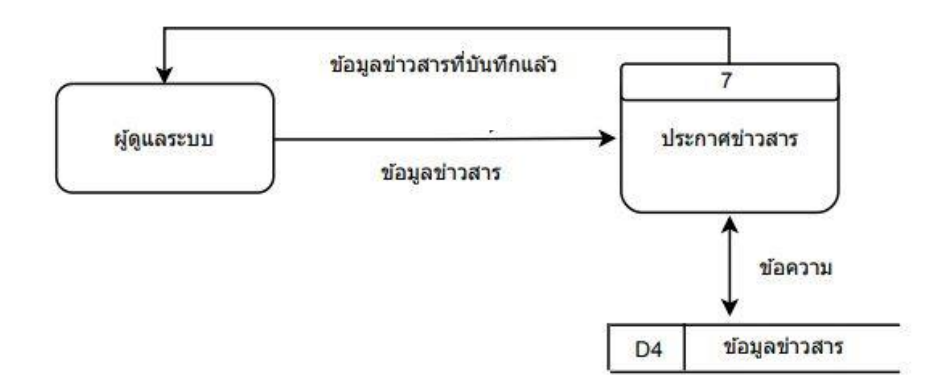

**ภาพที่3.13** Data Flow Diagram Level 1 โปรเซส 7

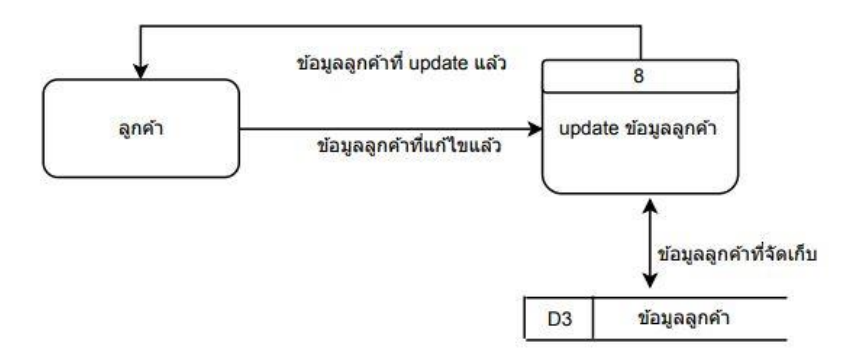

**ภาพที่3.14** Data Flow Diagram Level 1 โปรเซส 8

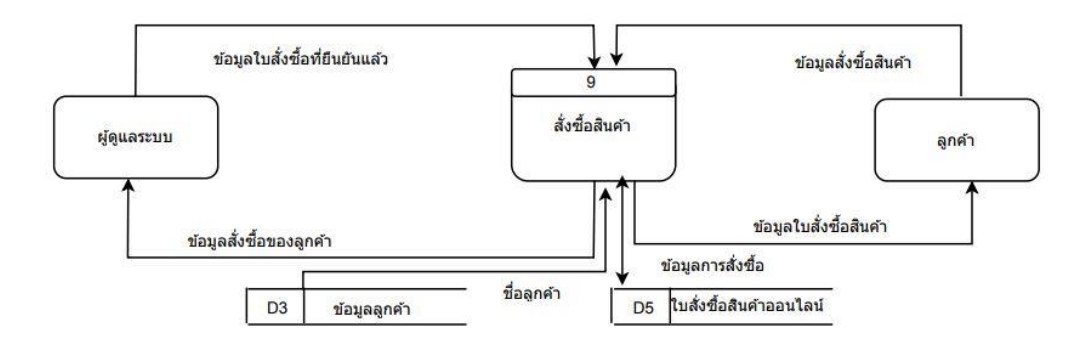

**ภาพที่3.15** Data Flow Diagram Level 1 โปรเซส 9

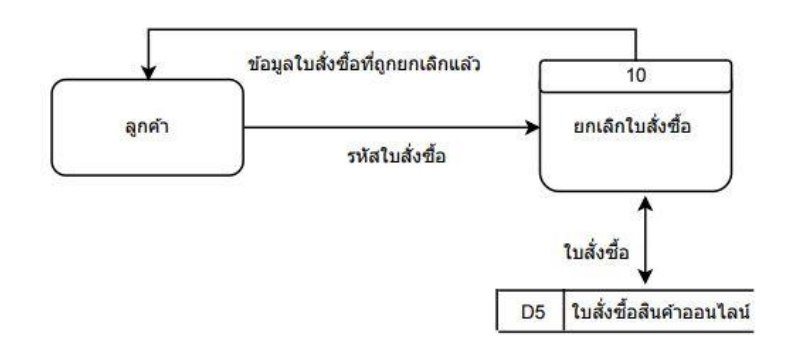

**ภาพที่3.16** Data Flow Diagram Level 1 โปรเซส 10

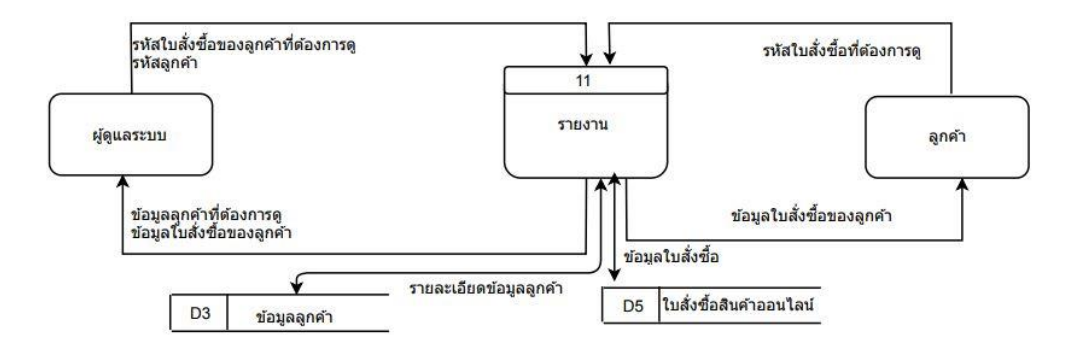

**ภาพที่3.17** Data Flow Diagram Level 1 โปรเซส 11

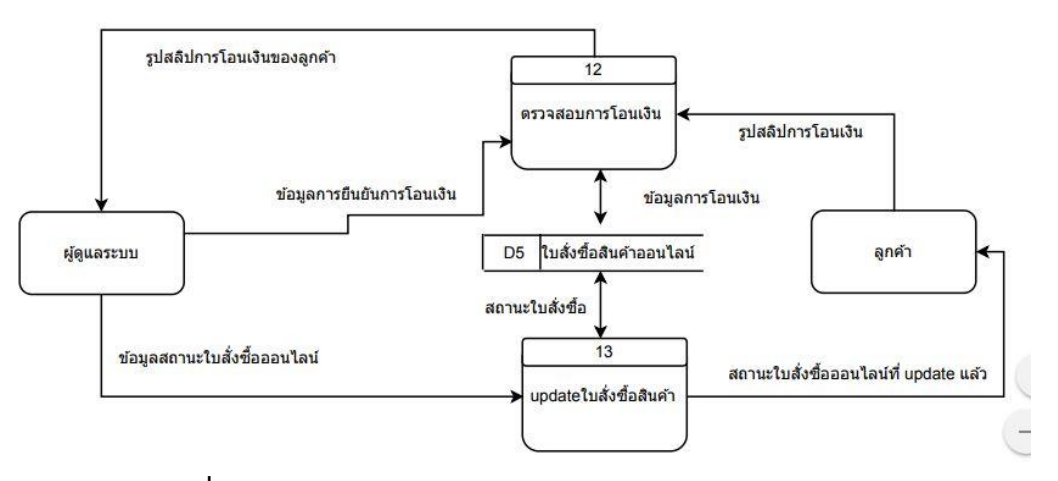

**ภาพที่3.18** Data Flow Diagram Level 1 โปรเซส 12 และ 13

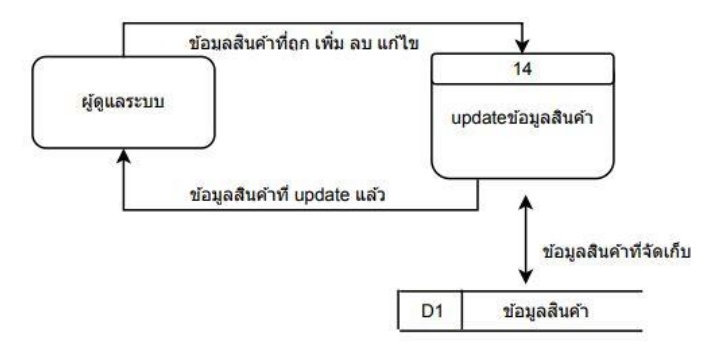

**ภาพที่3.19** Data Flow Diagram Level 1 โปรเซส 14

## **3.3 พจนานุกรมข้อมูล**

ผู้พัฒนาได้ทำการศึกษาข้อมูลต่างๆ ที่เกี่ยวข้องกับระบบสั่งเค้กและขนม ออนไลน์ กรณีศึกษา : ้ร้านพานเบเกอรี่ พร้อมทั้งกำหนดโครงสร้างของข้อมูลไว้ในพจนานุกรมข้อมูลซึ่งมีทั้งหมด 9 ตาราง ดังนี้

- โครงสร้างข้อมูลตารางผู้ดูแลระบบ
- โครงสร้างข้อมูลตารางลูกค้า
- โครงสร้างข้อมูลตารางข่าวสาร
- โครงสร้างข้อมูลตารางสินค้า
- โครงสร้างข้อมูลตารางใบสั่งซื้อออนไลน์
- โครงสร้างข้อมูลตารางรายการสินค้าออนไลน์
- โครงสร้างข้อมูลตารางใบสั่งหน้าร้าน
- โครงสร้างข้อมูลตารางรายการสินค้าหน้าร้าน
- โครงสร้างข้อมูลตารางชื่อผู้ใช้หน้าร้าน

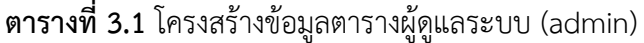

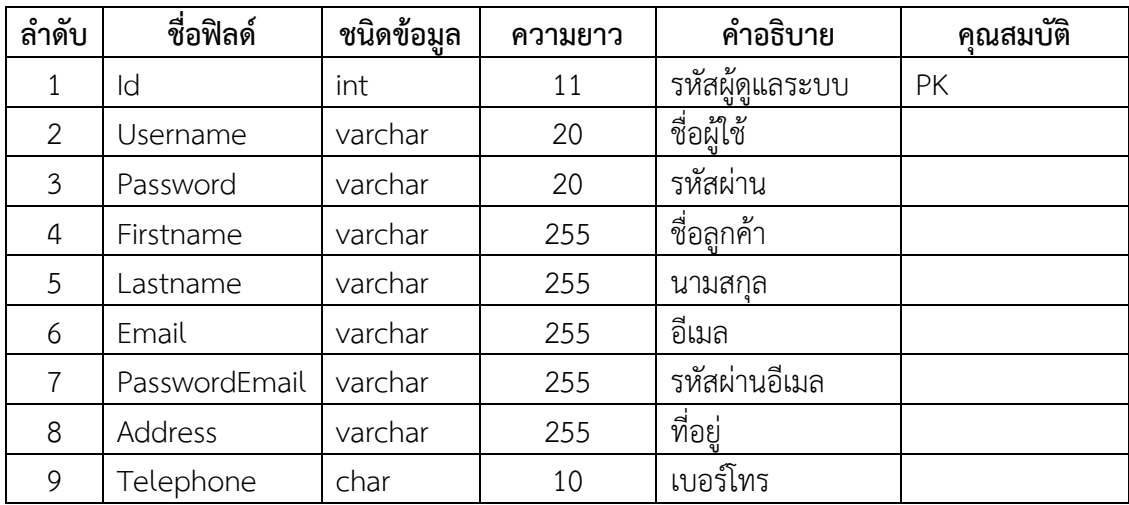

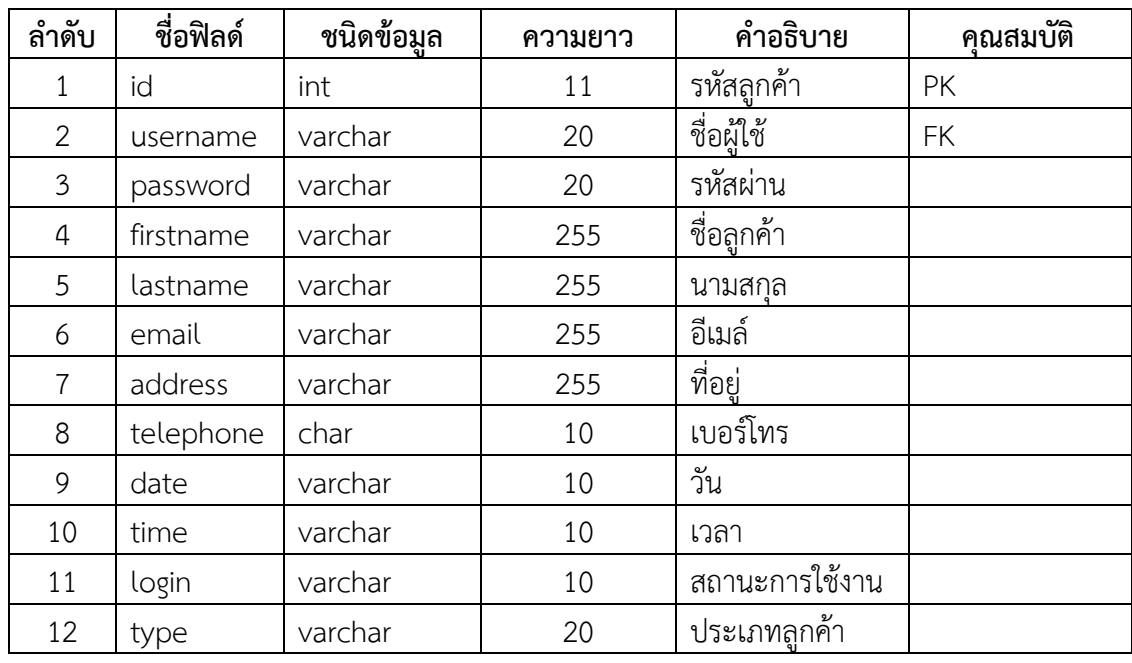

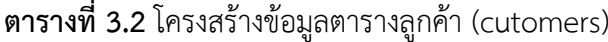

**ตารางที่ 3.3** โครงสร้างข้อมูลตารางข่าวสาร [\(news\)](http://localhost/phpmyadmin/sql.php?server=1&db=panbakeryshop&table=news&pos=0&token=05db6be403eb271662442035aa29d853)

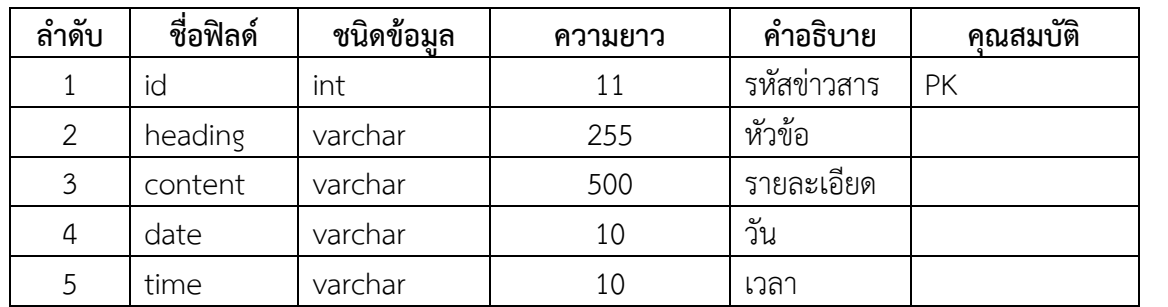

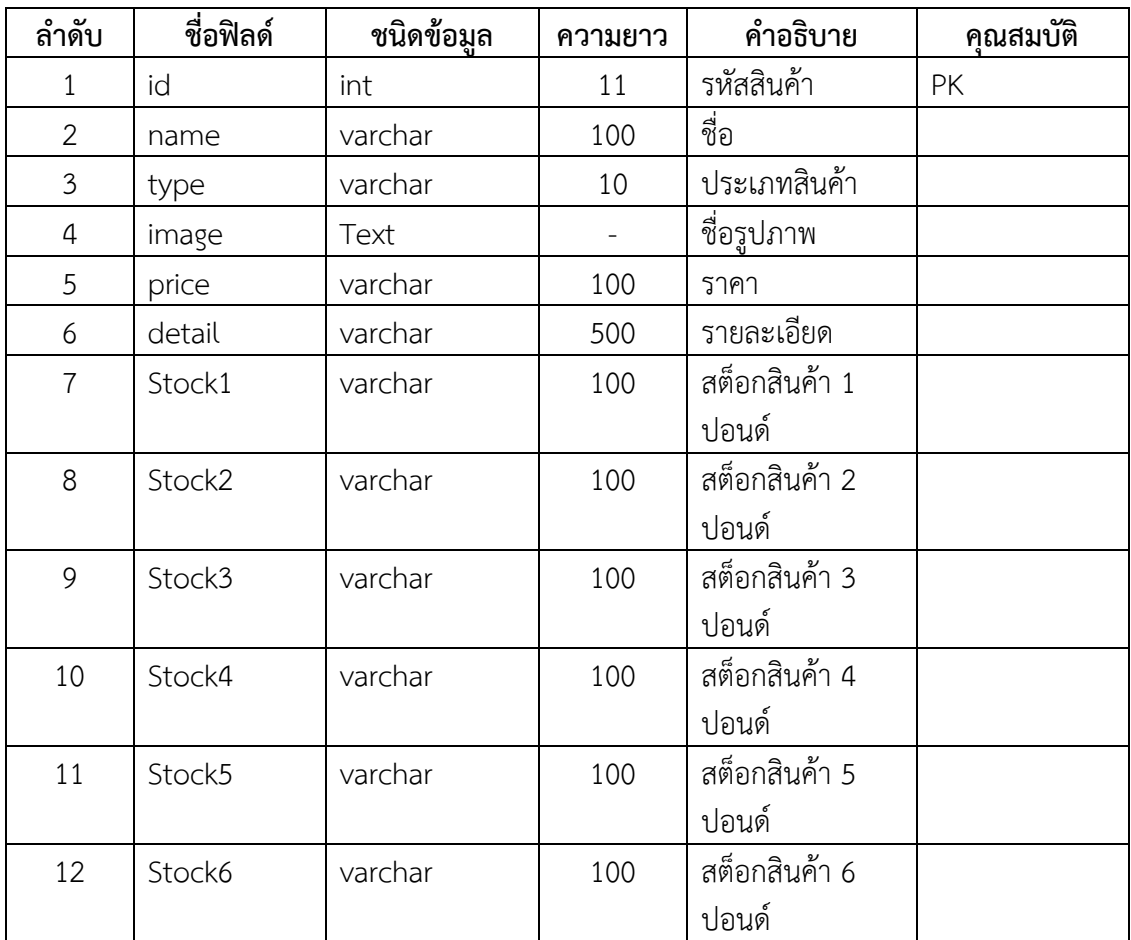

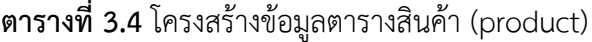

| ลำดับ          | ชื่อฟิลด์ | ชนิดข้อมล | ความยาว | คำอธิบาย          | ັ<br>คณสมบต |
|----------------|-----------|-----------|---------|-------------------|-------------|
| 1              | id        | int       | 11      | รหัสใบสั่งซื้อ    | PK          |
| $\overline{2}$ | idCus     | Int       | 11      | รหัสลูกค้า        | FK          |
| 3              | username  | varchar   | 20      | ชื่อผู้ใช้        |             |
| 4              | nameCus   | varchar   | 255     | ชื่อลูกค้า        |             |
| 5              | status    | varchar   | 100     | สถานะ             |             |
| 6              | buy       | varchar   | 100     | สถานะการจ่ายเงิน  |             |
| $\overline{7}$ | total     | varchar   | 100     | ราคารวม           |             |
| 8              | moneyPaid | varchar   | 100     | จ่ายเงินไปแล้ว    |             |
| 9              | slip      | varchar   | 255     | หลักฐานการโอนเงิน |             |
| 10             | day       | varchar   | 100     | วัน               |             |
| 11             | time      | varchar   | 100     | เวลา              |             |
| 12             | SetDate   | Varchar   | 100     | วันมารับสินค้า    |             |
| 13             | End       | varchar   | 10      | สถานะใบสั่งซื้อ   |             |

**ตารางที่ 3.5** โครงสร้างข้อมูลตารางใบสั่งซื้อออนไลน์(sub\_order\_online)

**ตารางที่ 3.6** โครงสร้างข้อมูลตารางรายการสินค้าออนไลน์(main\_order\_online)

| ลำดับ          | ชื่อฟิลด์ | ชนิดข้อมล | ความยาว | คำอธิบาย         | คุณสมบัติ |
|----------------|-----------|-----------|---------|------------------|-----------|
| 1              | id        | int       | 11      | รหัสรายการสินค้า | PK        |
| 2              | idOrder   | int       | 11      | รหัสใบสินค้า     | <b>FK</b> |
| 3              | idCus     | int       | 11      | รหัสลูกค้า       | <b>FK</b> |
| 4              | idPro     | int       | 11      | รหัสสินค้า       | <b>FK</b> |
| 5              | namePro   | varchar   | 100     | ชื่อสินค้า       |           |
| 6              | type      | varchar   | 10      | ประเภทสินค้า     |           |
| $\overline{7}$ | pon       | int       | 1       | ปอนด์            |           |
| 8              | number    | varchar   | 10      | จำนวน            |           |
| 9              | price     | varchar   | 100     | ราคา             |           |

| ลำดับ          | ชื่อฟลด์  | ชนิดข้อมูล | ความยาว | คำอธิบาย          | ഄ൦<br>ิคณสมบัติ |
|----------------|-----------|------------|---------|-------------------|-----------------|
| 1              | id        | int        | 11      | รหัสใบสั่งซื้อ    | PK              |
| $\overline{2}$ | idCus     | int        | 11      | <u>รหัสลูกค้า</u> | FΚ.             |
| $\mathfrak{Z}$ | FirstName | varchar    | 255     | ชื่อ              |                 |
| 4              | LastName  | varchar    | 255     | นามสกุล           |                 |
| 5              | status    | varchar    | 100     | สถานะ             |                 |
| 6              | buy       | varchar    | 100     | สถานะการจ่ายเงิน  |                 |
| $\overline{7}$ | total     | varchar    | 100     | ราคารวม           |                 |
| 8              | moneyPaid | varchar    | 100     | จ่ายเงินไปแล้ว    |                 |
| 9              | day       | varchar    | 100     | วัน               |                 |
| 10             | time      | varchar    | 100     | เวลา              |                 |
| 11             | SetDate   | varchar    | 100     | วันมารับสินค้า    |                 |
| 12             | End       | varchar    | 10      | สถานะใบสั่งซื้อ   |                 |

**ตารางที่ 3.7** โครงสร้างข้อมูลตารางใบสั่งหน้าร้าน (sub\_order\_sell)

**ตารางที่ 3.8** โครงสร้างข้อมูลตารางรายการสินค้าหน้าร้าน (mail\_order\_sell)

| ลำดับ          | ชื่อฟิลด์ | ชนิดข้อมูล | ความยาว | คำอธิบาย       | คุณสมบัติ |
|----------------|-----------|------------|---------|----------------|-----------|
| $\mathbf{1}$   | id        | int        | 11      | รหัสรายการ     | PK        |
|                |           |            |         | สินค้า         |           |
| $\overline{2}$ | idOrder   | int        | 11      | รหัสใบสั่งซื้อ | <b>FK</b> |
| $\mathfrak{Z}$ | idCus     | int        | 11      | รหัสลูกค้า     | <b>FK</b> |
| $\overline{4}$ | idPro     | int        | 11      | รหัสสินค้า     | <b>FK</b> |
| 5              | namePro   | varchar    | 100     | ชื่อสินค้า     |           |
| 6              | type      | varchar    | 10      | ประเภท         |           |
| $\overline{7}$ | pon       | int        | 1       | ปอนด์          |           |
| 8              | number    | varchar    | 10      | จำนวน          |           |
| 9              | price     | varchar    | 100     | ราคา           |           |

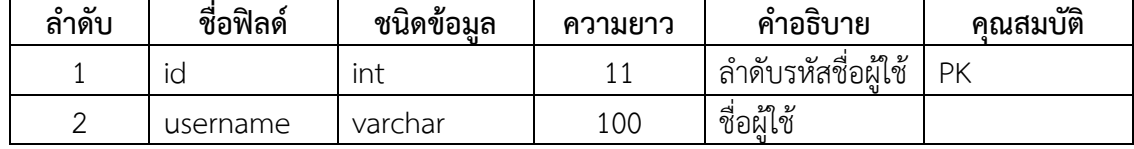

**ตารางที่ 3.9** โครงสร้างข้อมูลตารางชื่อผู้ใช้หน้าร้าน (usernamesell)

### **3.4 การออกแบบ**

หลังจากที่ได้ทำการวิเคราะห์ระบบโดยใช้ flowchart และ Data flow Diagram แล้วนั้นทำ ให้ทราบขั้นตอนการทำงานของเว็บไซต์และการไหลของข้อมูลที่มีอยู่ในระบบขั้นตอนการออกแบบ ระบบเป็นการออกแบบหน้าจอของโปรแกรมซึ่งทำให้ทราบการทำงานของโปรแกรมก่อนที่จะนำไปสู่ ขั้นตอนการพัฒนาระบบต่อไปผู้พัฒนาได้ยกตัวอย่างหน้าจอแรกหน้าจอหลักของเว็บไซต์ที่ให้บริการ โดยมีลักษณะดังนี้

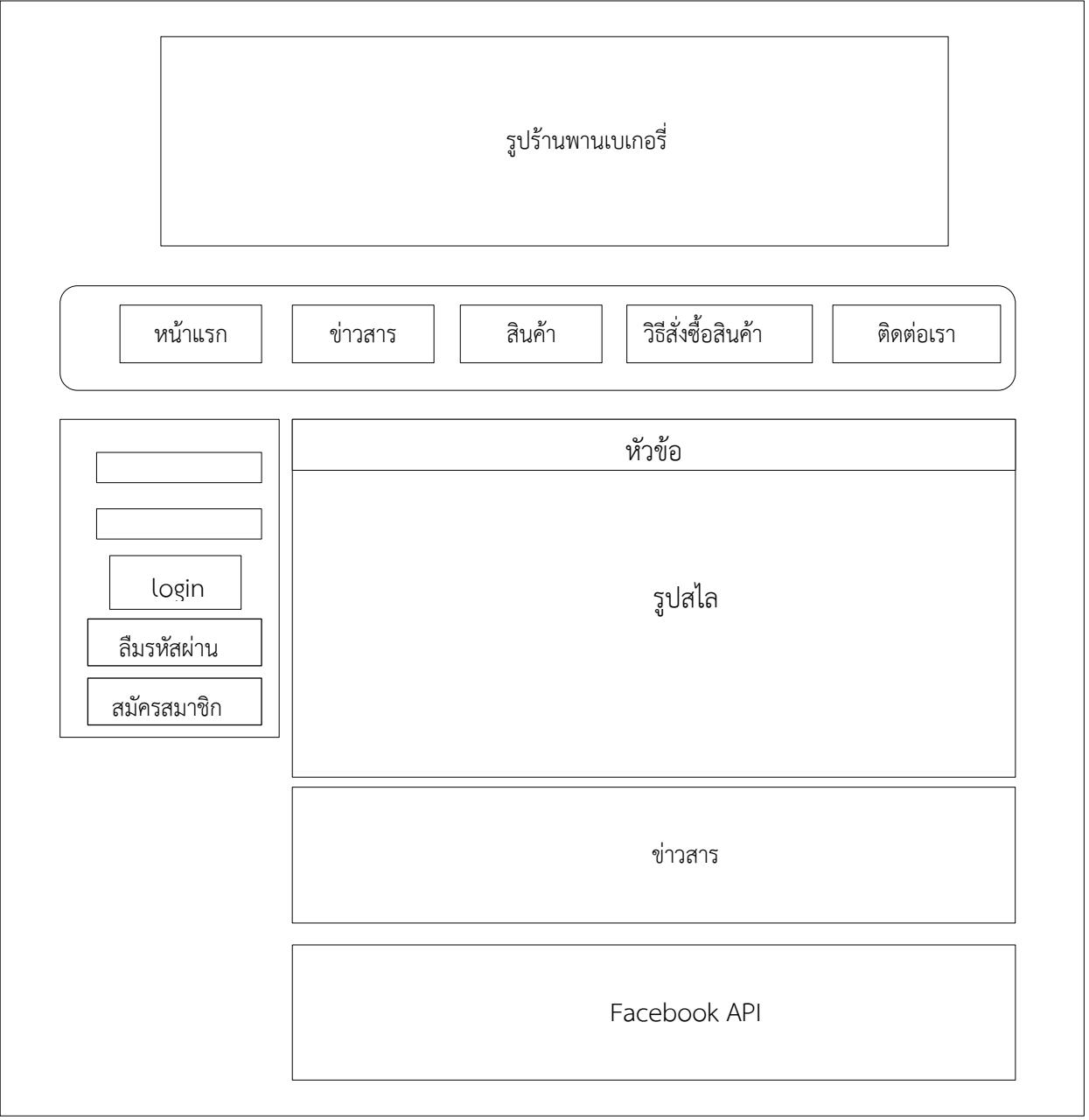

**ภาพที่ 3.20** หน้าจอหลักของเว็บไซต์

#### **3.5 การจัดท าระบบ**

หลังจากที่ได้ออกแบบฐานข้อมูลแล้วจึงเริ่มเข้าสู้ขั้นตอนจัดทำเว็บไซต์โดยกำหนดเครื่องมือที่จะ น ามาใช้ในการจัดท าระบบเลือกภาษาที่จะใช้ในการพัฒนาระบบ เลือกระบบปฎิบัติการ พร้องทั้ง ออกแบบโปรแกรม เพื่อพัฒนาระบบสั่งเค้กและขนม ออนไลน์ กรณีศึกษา : ร้านพานเบเกอรี่

3.5.1 เครื่องมือที่ใช้ในการจัดทำระบบงาน

ในขั้นตอนนี้เป็นการนำเอาข้อมูลที่ได้จากการวิเคราะห์และออกแบบระบบมาทำการพัฒนา โดยมีเครื่องมือที่ใช้ในการพัฒนาระบบดังนี้

3.5.1.1 ซอฟต์แวร์สำหรับแสดงโครงสร้างของระบบ

- draw.io

3.5.1.2 ซอฟต์แวร์สำหรับพัฒนาระบบ

- ภาษาคอมพิวเตอร์ PHP,HTML,Mysql,CSS
- $-XAMPP <sub>V</sub>$  3.2.2
- Adobe Dreamweaver CS6
- Google chrome
- 3.5.1.3 ซอฟต์แวร์สำหรับสร้างภาพกราฟิก และภาพเคลื่อนไหว
	- Adobe Photoshop CS6
- 3.5.1.4 ระบบปฎิบัติการ
	- Microsoft windows 10 Pro
	- 64-bit Operating System
- 3.5.1.5 ฮาร์ดแวร์(Hardware)
	- คอมพิวเตอร์ 1 เครื่อง มีรายละเอียดข้อมูลเครื่องดังนี้
	- intel Pentium T4400
	- $-$  RAM 4 GB
	- Hard Disk 500 GB
	- Mobile intel(R) 4 Series Express

### 3.5.2 ด้านการจัดทำระบบ

ผู้จัดท าระบบได้ท าความเข้าใจการขายของร้านพานเบเกอรี่จากนั้นถึงออกแบบ Flowchart และ ออกแบบ Data flow Diagram จากนั้น ออกแบบโครงสร้างตารางฐานข้อมูล ผู้พัฒนาได้ทำการออกแบบโปรแกรมและได้ลงมือจัดทำระบบ

#### **3.6 การทดสอบระบบ**

ในการทดสอบระบบจะแบ่งการทดสอบออกเป็น 2 ส่วน คือ

3.6.1 ส่วนของลูกค้า จะทดสอบการทำงานในส่วนของหน้าเว็บไซต์แสดงสินค้าการแสดง รายละเอียดสินค้า การสั่งซื้อสินค้าออกไลน์การจ่ายเงิน ทดสอบแล้วดูว่ามีปัญหาอะไรไหม

3.6.2 ส่วนของผู้ดูแลระบบ ส่วนนี้จะเป็นการทดสอบการเพิ่ม ลบ แก้ไขข้อมูล การสั่งซื้อหน้าร้าน ใบสั่งซื้อออนไลน์ ใบสั่งซื้อหน้าร้าน ซึ่งผู้ดูแลระบบสามารถเรียกดูข้อมูลในฐานข้อมูลได้ทั้งหมดตาม สิทธิ์ของผู้ดูแลระบบและสามารถเพิ่มหรือแก้ไขข้อมูลได้